# Gulfstream

### **FLIGHT OPERATIONS**

### **CPDLC Uplink Message Latency Monitor Function**

**Modification Date: 02MAY2018 Revision: 0.0 CPDLC Scope: ALL AIRCRAFT**

**Briefing Owners:** 

**Nick Rose [nicholas.rose@gulfstream.com](mailto:nicholas.rose@gulfstream.com?subject=)**

**Sean Sheldon [sean.sheldon@gulfstream.com](mailto:sean.sheldon@gulfstream.com)**

**Darryl Smith [darryl.smith1@gulfstream.com](mailto:darryl.smith1@gulfstream.com)**

The information contained herein is advisory only in nature.

#### *Background*

• **The North Atlantic Systems Planning Group released [NAT OPS Bulletin 2018\\_002](https://www.icao.int/EURNAT/EUR%20and%20NAT%20Documents/NAT%20Documents/NAT%20OPS%20Bulletins/NAT%20OPS%20Bulletin_2018_002.pdf)**

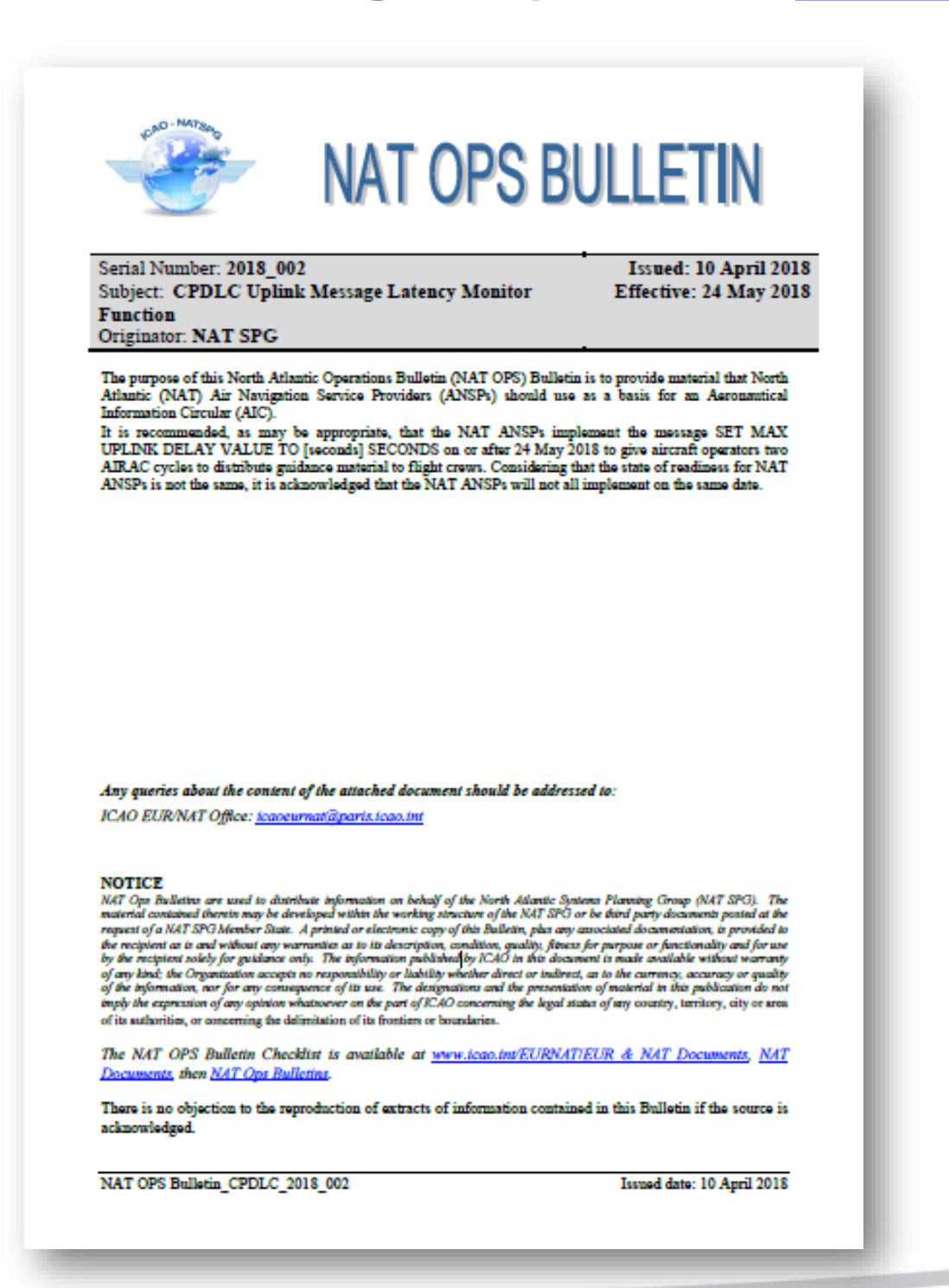

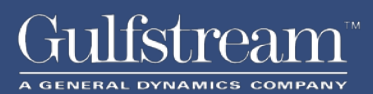

*NAT OPS Bulletin 2018\_002 Key Points:*

- **A number of ICAO regions are in the process of implementing reduced lateral and longitudinal separation minima predicated on** Performance Based [Communication and Surveillance \(PBCS\) specifications RCP 240 and RSP 180](https://www.mygulfstream.com/wps/wcm/myconnect/5b88f683-c8e4-443f-be5e-7f0f0e5e02f9/all_aircraft_pbcs_a056_r0.7.pdf?MOD=AJPERES)
- **Implementation of the SET MAX UPLINK DELAY VALUE TO [xxx] SECONDS message will start in the NAT region on or after 24 May 2018. CPDLC connected aircraft flight crews need to be familiar with how to respond after entering each control area when receiving this CPDLC message**
- **Flight crews are to send a positive response to ATC as prompted by the avionics (ACCEPT/ROGER) regardless of whether the aircraft supports the latency monitor**
- **Consult** [respective aircraft type](#page-4-0) **for further guidance on entering the specified uplink delay into the avionics. The delay value time given in the ATC message will vary between ANSP's (i.e. Reykjavik will use 300 sec)**

*Delayed CPDLC Uplink Message Flight Crew Action*

• **When receiving a CPDLC uplink message with an indication that the message has been delayed:**

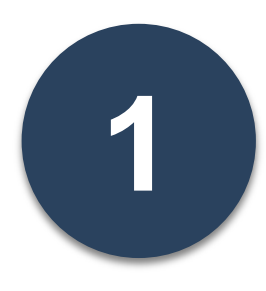

**Revert to voice communications to notify the ATS unit of the delayed message received request clarification of the intent of the CPDLC message; and**

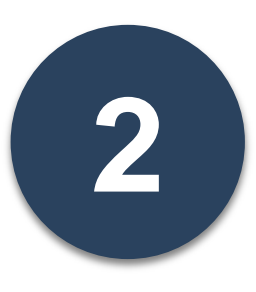

**Respond appropriately to close the message as per the instructions of the controller**

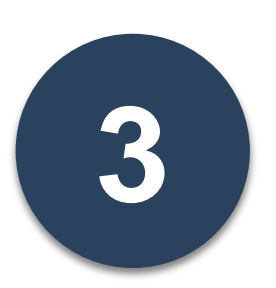

**Do not act on the delayed uplink message until clarification has been received from the controller**

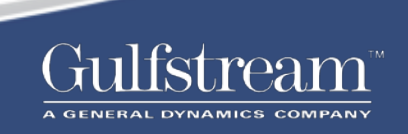

<span id="page-4-0"></span>*Gulfstream Aircraft Response Guidance*

• **This briefing provides guidance on how to respond when receiving the message SET MAX UPLINK DELAY VALUE TO [xxx] SECONDS from Air Traffic Control (ATC) for the following aircraft types:** 

• [G280](#page-5-0)

- [GIV/GV](#page-6-0)
- [G450/G550](#page-7-0)
- [G650/G650ER](#page-8-0)
- [G500/G600](#page-9-0)

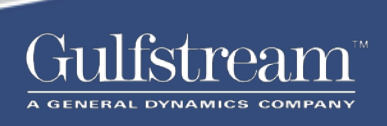

#### <span id="page-5-0"></span>**G280 | CPDLC Uplink Message Latency Monitor Function**

- **No pilot action required**
- **The G280 timer value automatically sets the max uplink delay value**

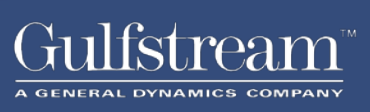

#### <span id="page-6-0"></span>**GIV/GV | CPDLC Uplink Message Latency Monitor Function**

- **The FAA will** *NOT* **grant NZ 6.1 for PBCS (RCP240 / RSP180) approval. These platforms do not currently meet the latency timer requirements for FANS 1/A+. Reference [Program Update Edition 08 f](https://www.mygulfstream.com/sdp/cp/g550/G450_G550_Program_Update_Edition_8_April_2018.pdf)or more information on this topic**
- **The NZ-2000 / NZ-2010 / IC800 / IC810 FMS does** *NOT* **perform an automatic transaction reply to an ATC "SET MAX UPLINK DELAY VALUE TO [xxx] SECONDS" uplink**

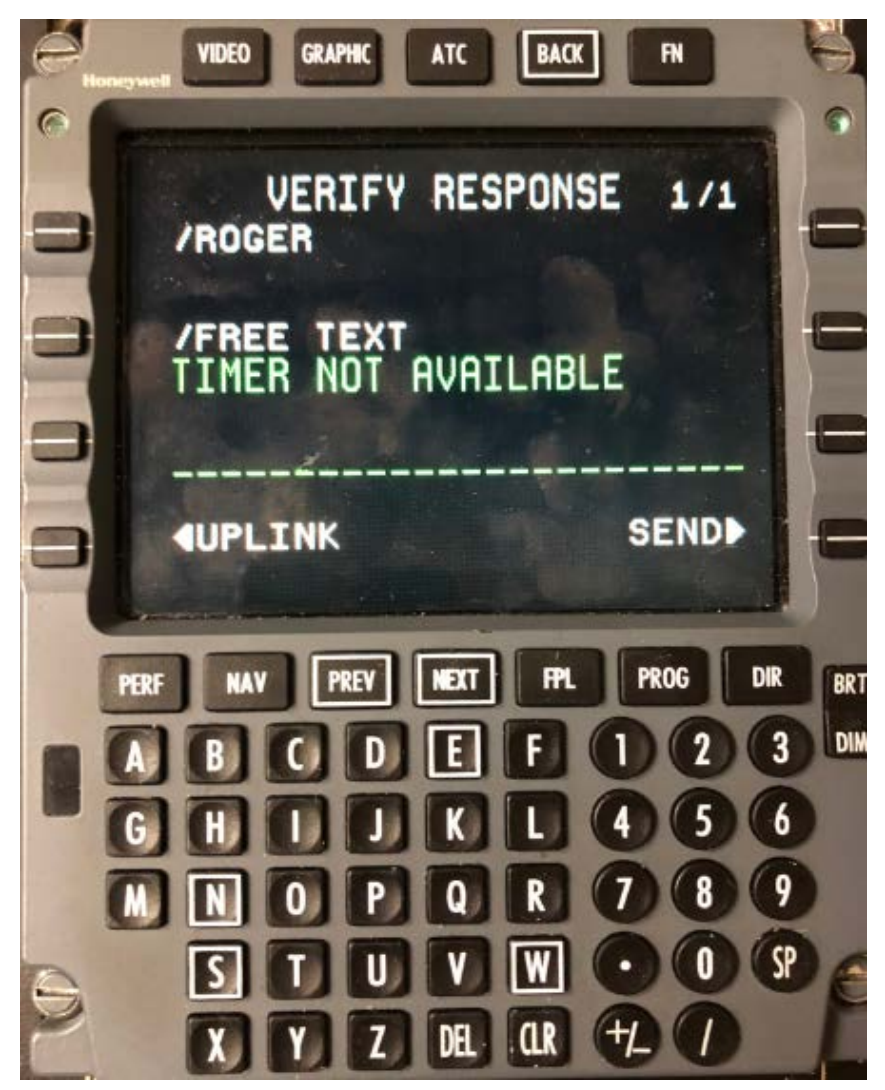

**Flight Crew Action:** Upon receipt of the uplink CPDLC message "SET MAX UPLINK DELAY VALUE TO [xxx] SECONDS"

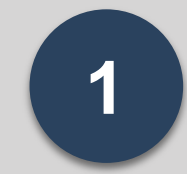

**<sup>1</sup>** *Send a positive response to ATC as prompted by the FMS (ACCEPT/ROGER)*

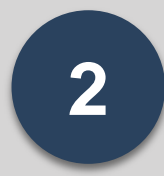

*Enter free text "TIMER NOT AVAILABLE" and send via CPDLC* **2**

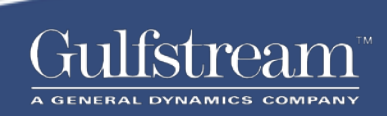

#### <span id="page-7-0"></span>**G450/G550 | CPDLC Uplink Message Latency Monitor Function**

- **The FAA will** *NOT* **grant EPIC NZ 7.1.2 for PBCS (RCP240 / RSP180) approval. These platforms do not currently meet the latency timer requirements for FANS 1/A+ Reference [Program Update Edition 08 f](https://www.mygulfstream.com/sdp/cp/g550/G450_G550_Program_Update_Edition_8_April_2018.pdf)or more information on this topic**
- **The EPIC FMS does** *NOT* **perform an automatic transaction reply to an ATC "SET MAX UPLINK DELAY VALUE TO [xxx] SECONDS" uplink**

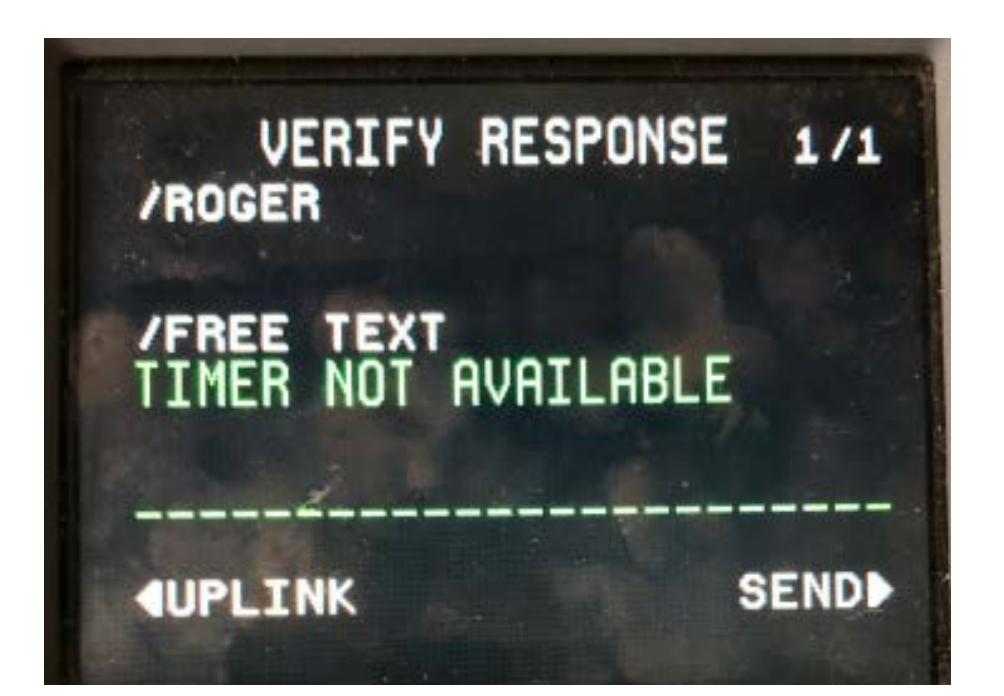

**Flight Crew Action:** Upon receipt of the uplink CPDLC message "SET MAX UPLINK DELAY VALUE TO [xxx] SECONDS"

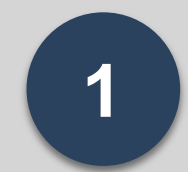

**<sup>1</sup>** *Send a positive response to ATC as prompted by the FMS (ACCEPT/ROGER)*

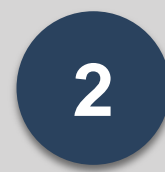

*Enter free text "TIMER NOT AVAILABLE" and send via CPDLC* **2**

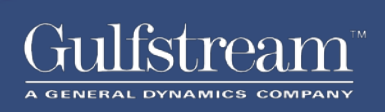

#### <span id="page-8-0"></span>**G650 | CPDLC Uplink Message Latency Monitor Function**

• **The NG FMS does** *NOT* **perform an automatic transaction reply to an ATC "SET MAX UPLINK DELAY VALUE TO [xxx] SECONDS" uplink**

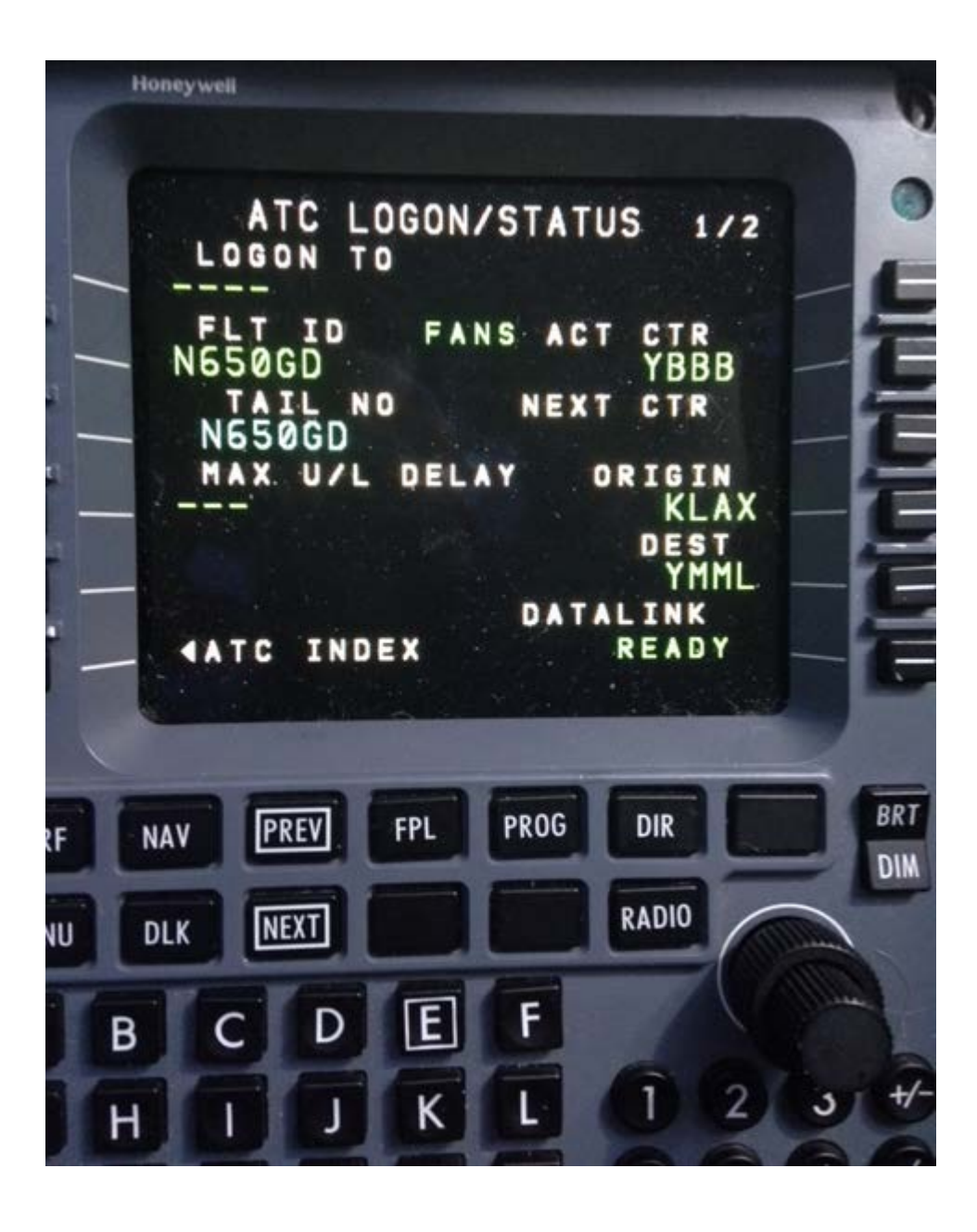

**Flight Crew Action:** Upon receipt of the uplink CPDLC message "SET MAX UPLINK DELAY VALUE TO [xxx] SECONDS"

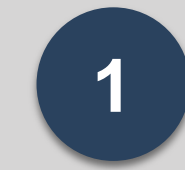

**<sup>1</sup>** *Send a positive response to ATC as prompted by the FMS (ACCEPT/ROGER)*

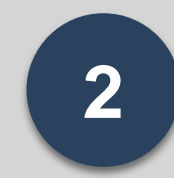

*Enter the time given in the ATC message (seconds) on the scratchpad and line select 4L on the ATC LOGON/STATUS page to insert into the latency timer*

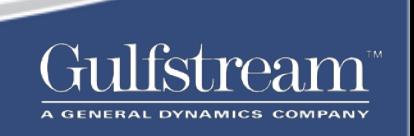

#### <span id="page-9-0"></span>**G500/G600 | CPDLC Uplink Message Latency Monitor Function**

• **The NG FMS does** *NOT* **perform an automatic transaction reply to an ATC "SET MAX UPLINK DELAY VALUE TO [xxx] SECONDS" uplink**

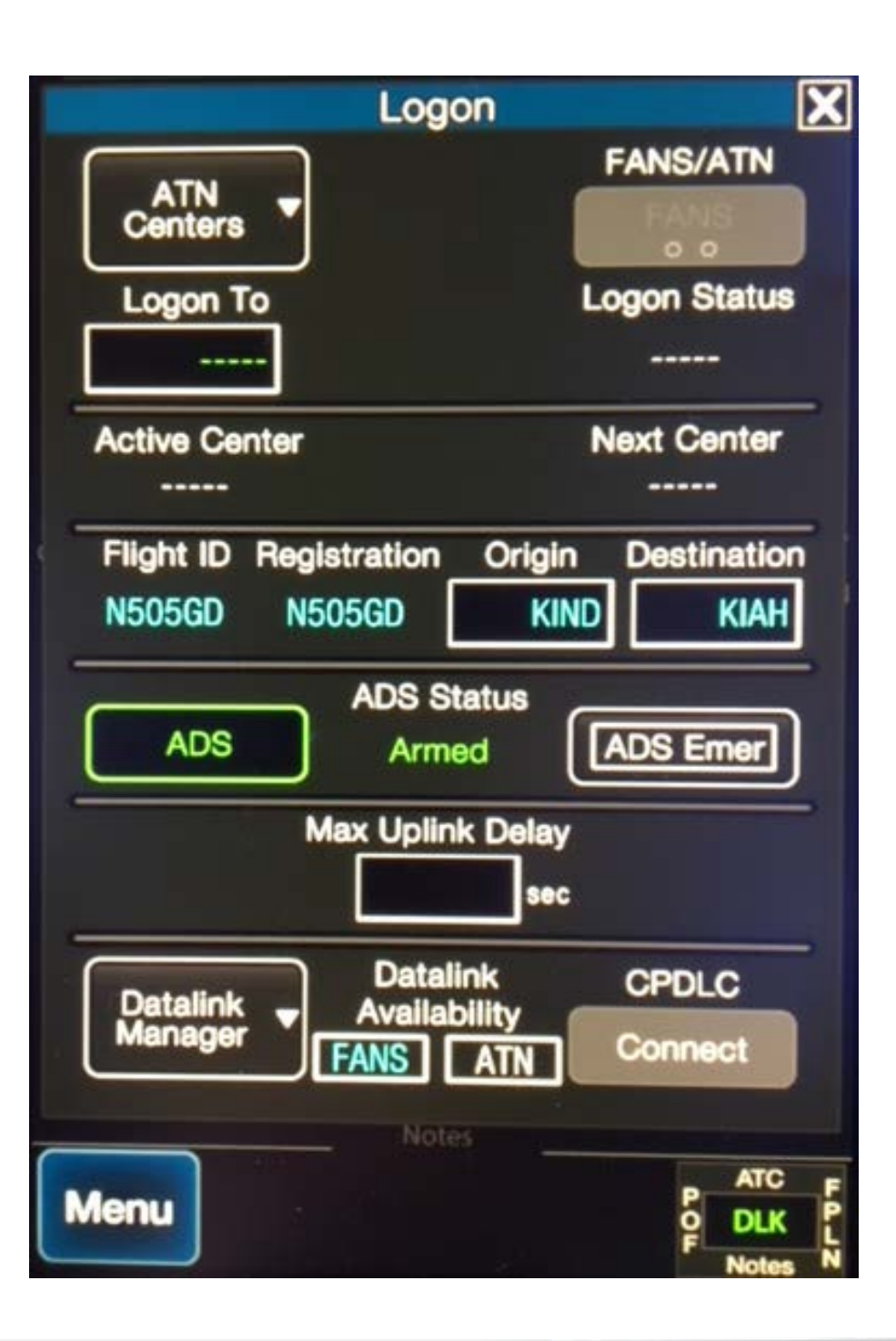

**Flight Crew Action:** Upon receipt of the uplink CPDLC message "SET MAX UPLINK DELAY VALUE TO [xxx] SECONDS"

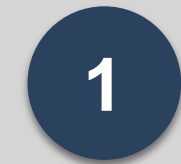

**<sup>1</sup>** *Send a positive response to ATC as prompted by the FMS (ACCEPT/ROGER)*

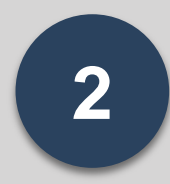

*Enter the time given in the ATC message (seconds) into the Max Uplink Delay field on the DATALINK page to insert into the latency timer*

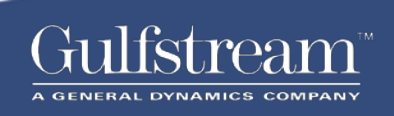

## Gulfstream

FLIGHT OPERATIONS